## Generic Funds - Deleting a Fund

Last Modified on 13/02/2024 3:35 pm GMT

This article is a continuation of [Generic](http://kb.synaptic.co.uk/help/generic-fund-editing-a-fund) Funds - Editing a Fund

Delete a Generic Fund either from the underlying assets screen or within a fund.

## **Underlying Assets Area**

Click into the drop down arrow to the right of the fund:

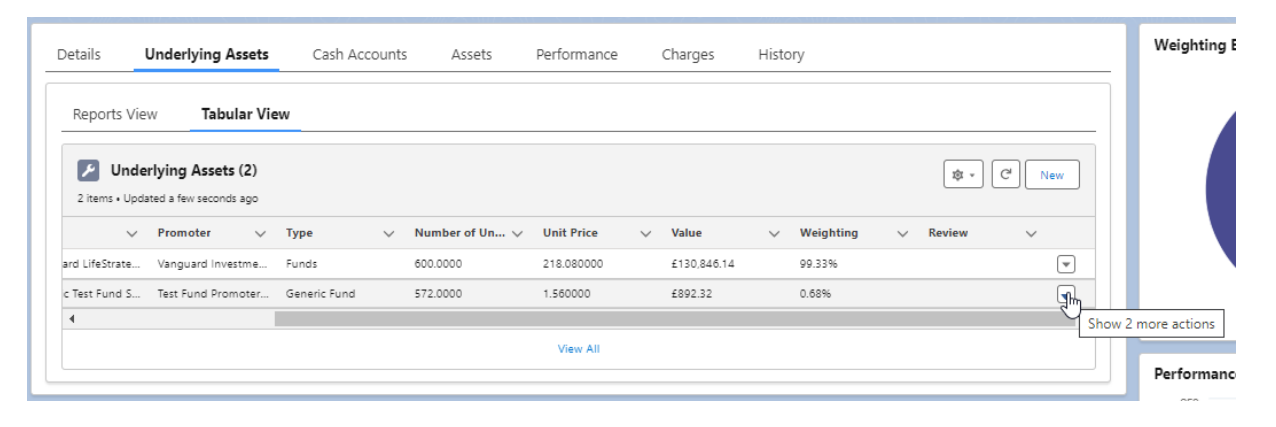

## **Delete**

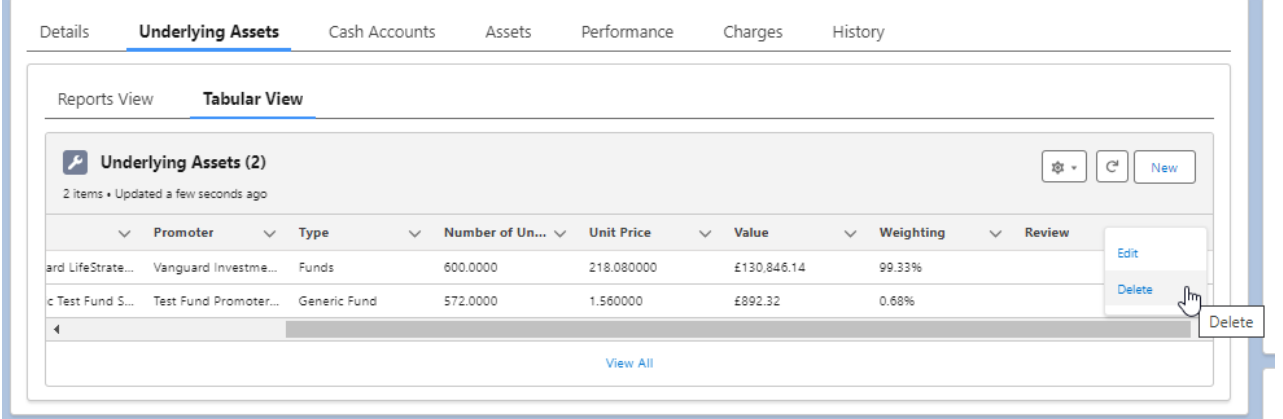

## **Fund Record**

Click into the fund record:

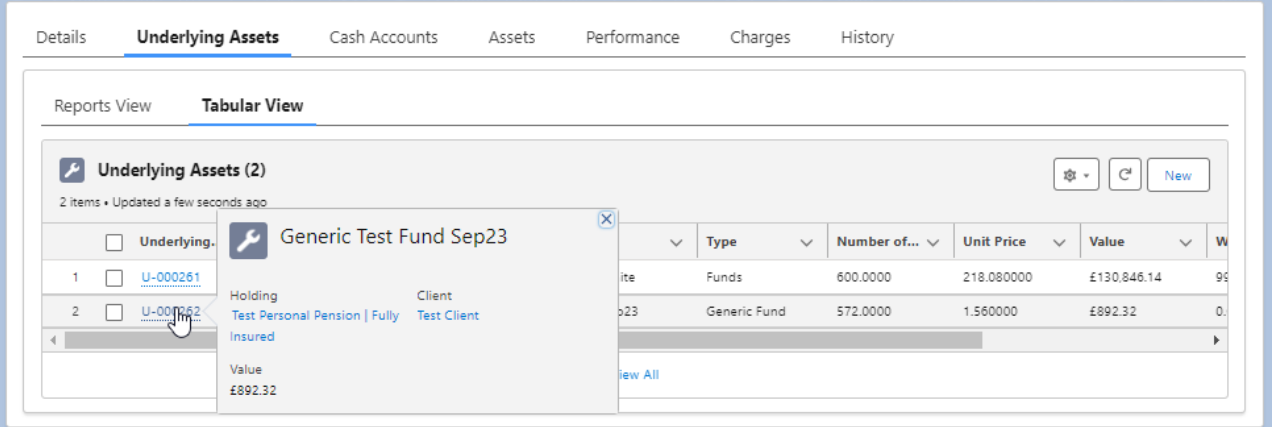

**Delete** can be founds at the top right of the screen:

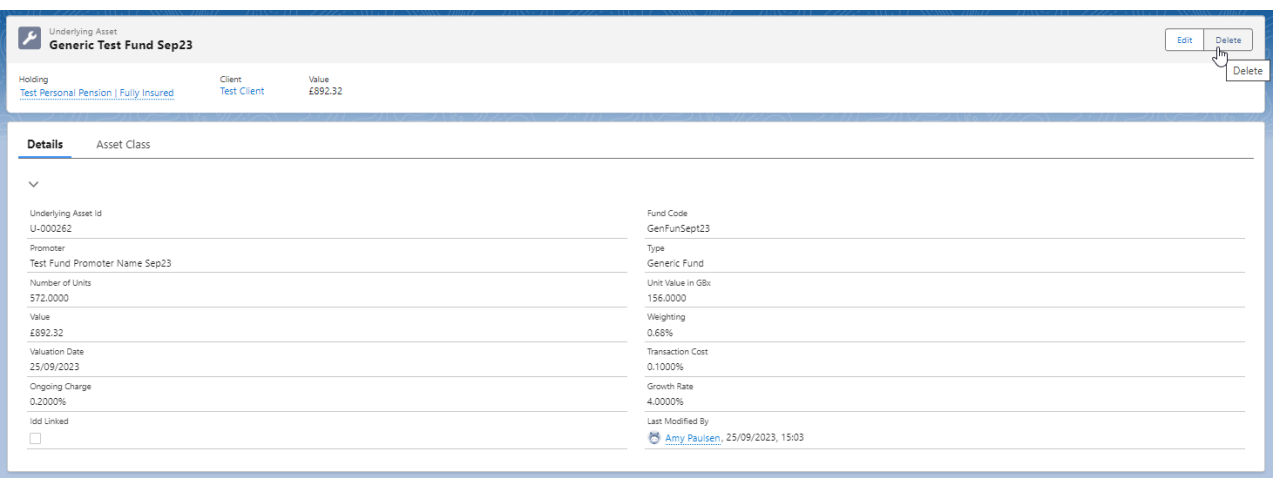